## 创建多重表头

你可以在行和列上设置多重表头。多重表头里面可以显示文字,数字或者保持为空。

你可以在多重表头上显示自定义文字。

点击行表头或者列表头默认会选中对应的行或者列。

你可以将鼠标移动到表头的边缘,鼠标将会变成调整大小的形状,拖动即可调整行或者列的大小。

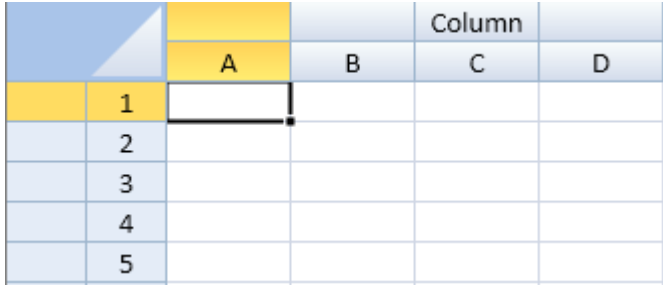

你可以使用 options.colHeaderAutoTextIndex, options.colHeaderAutoText, options.rowHeaderAutoTextIndex, 和 options.rowHeader AutoText 属性来改变默认的表头文字。

示例代码

以下代码设置了表头文字的类型,同时也创建了一个自定义表头文字。 

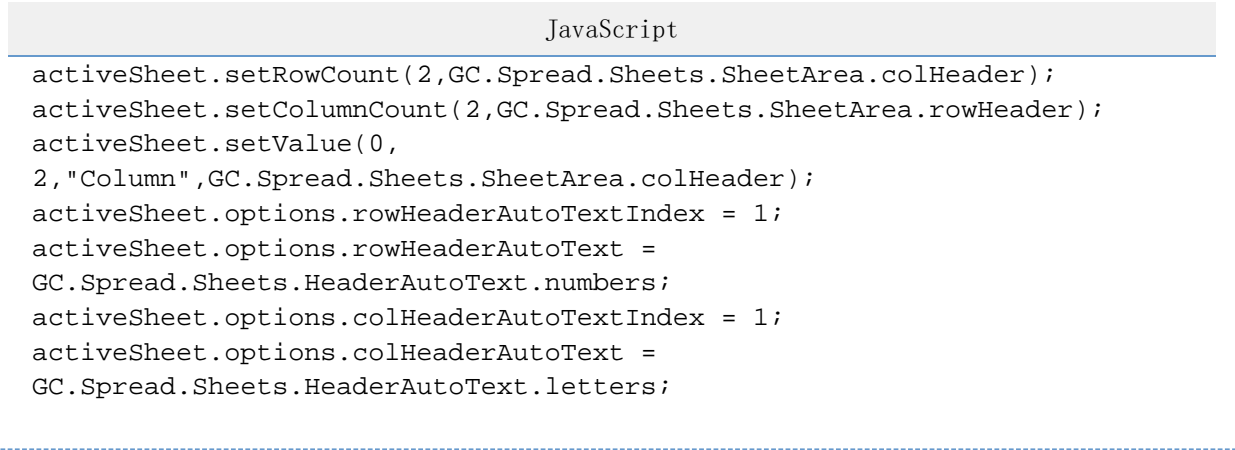

÷ 更多信息

[设置颜色](http://help.grapecity.com.cn/pages/viewpage.action?pageId=5971547&src=contextnavpagetreemode) [设置样式和主题](http://help.grapecity.com.cn/pages/viewpage.action?pageId=5971633&src=contextnavpagetreemode) [Worksheet Method](http://help.grapecity.com/spread/SpreadSheets10/JavascriptLibrary~GC.Spread.Sheets~Worksheet.html)